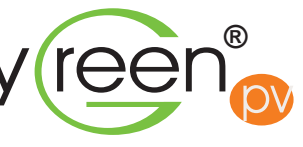

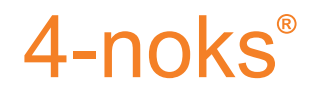

# **Quick** Guide **IntellyModem**

### 9) Set the **"Nominal Power"** parameter

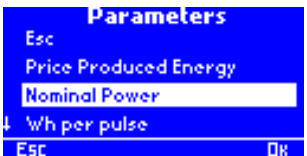

Acting on the In-house Display, follow th path: *Menu / Parameters / Nominal Power.* Enter the exact value reported by the official intallation description

10) Enter the "**Minimum Power Threshold**" parameter in case the system reports energy generation during the night

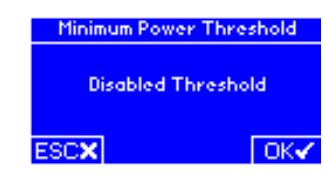

**Cost Bought Energy**  $0.12<sub>2</sub>$  GBP/kWh

### 11) Set the other parameters (Date/Hour, price of energy, etc)

Via Per Sacile, 158 - Francenigo di Gaiarine (TV) Tel. (+39) 0434 768462 Fax (+39) 0438 694617 info@4-noks.com www.4-noks.com

+05T409391R1.1

IntellyModem Quick Guide EN 20/11/2015

- 1 IntellyModem 2 External GPRS antenna 3 Power supply transformer
- 4 Optical interfaces
- 
- 
- 5 In-house Display (optional)

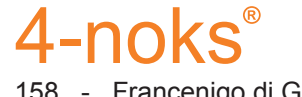

### 8) Align the **"Generation Counter"** value with the one read from the generation meter

### 6) Check the **radio connection**

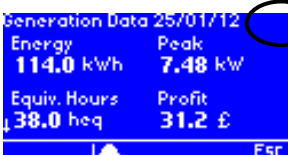

Signal of the Radio Transmitter for the Generation Meter

ATTENTION! The In-house Display will show the data 2 minutes after the Radio Transmitter has joined the network

**IF NECESSARY, INSTALL ONE OR MORE ADDITIONAL REPEATER**

7) Set the **"Watt per Pulse"** parameter related to the generation meter

# Wh per pulse **1.0** Wh/Pulse ESCX 44 DD OKY

Acting on the In-house Display, follow the path: *Menu / Param-*

*eters / Wh per pulse. Set the correct value*.

For most installation, the default value (1.0 Watt per Pulse) is the correct choice. On the contrary, follow the GENERAL PROCEDURE

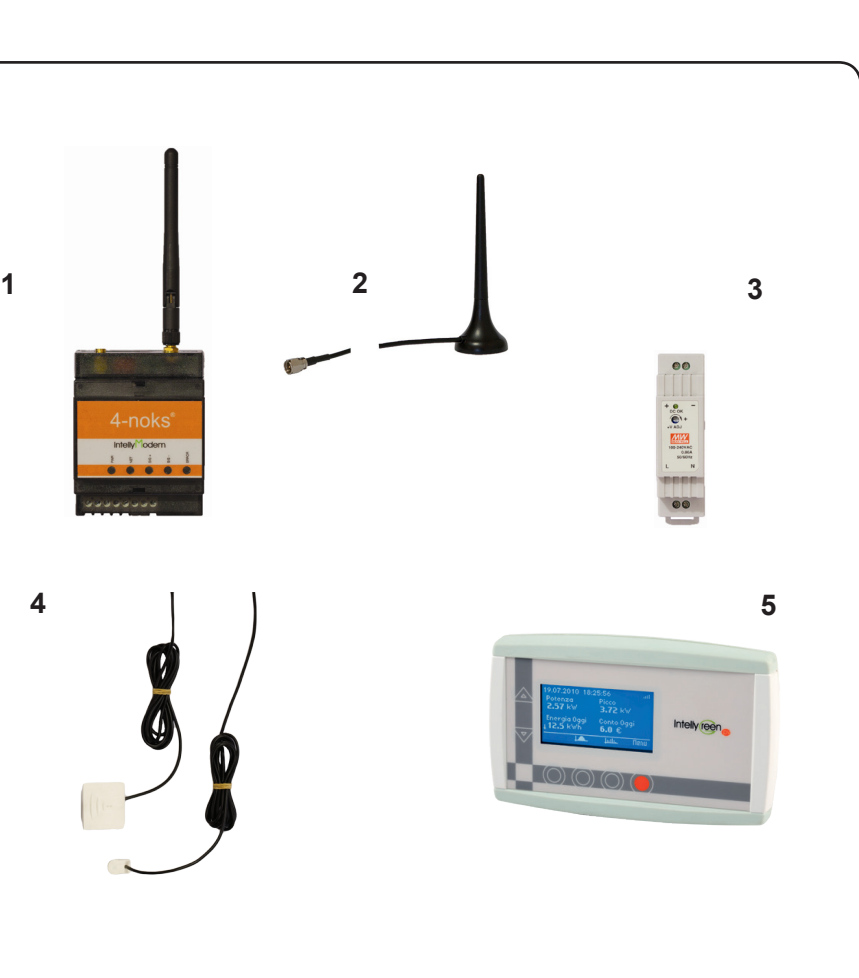

below:

• Set the value 1,0 Wh/pulse

The latest version of the firmware of the Remote Display is available on the website www.4-noks.com/GRZORDG

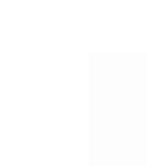

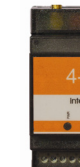

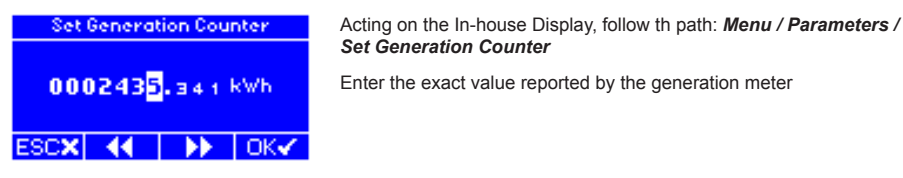

• Compare the data shown on the In-house Display with the data reported by the inverter(s). The possible difference in between the 2 information must range within 10 -15 % tolerance.

- If the difference is bigger, then divide the amount of "generated energy" reported by the inverter(s) for the "current energy" shown on the In-house Display main screen
- Set the Wh/pulse parameter entering one of the following options (1,0 2,5 5,0 10,0) , selecting the value which is the closest to the result of the calculation performed at the previous point

ATTENTION: If the inverters are switched on at night, they consume energy. However, this energy would be wrongly considered as "generated" energy.

### 5) **Close the radio network** from the In-house Display

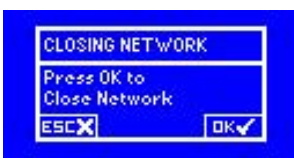

4) **Associate IntellyModem to the In-house Display** provided with the kit (IM-KIT) or use a "dummy" In-house Display (IM-0E)

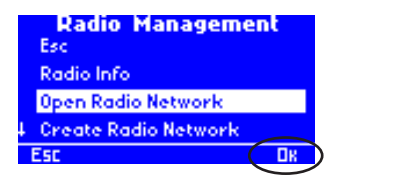

Acting on the In-house Display, follow the path: *Menu / Radio Management /* 

*Open radio network.* 

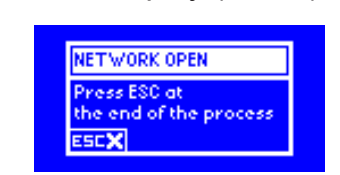

Confirm the network opening by pressing button under the "OK" icon

> By acting on the Remote Display, press the button under the "OK" icon to confirm the closure of the radio network. Go back to the main screen.

After a few seconds, the writing "Network Open" appears. Keep the network open since IntellyModem has joined the network

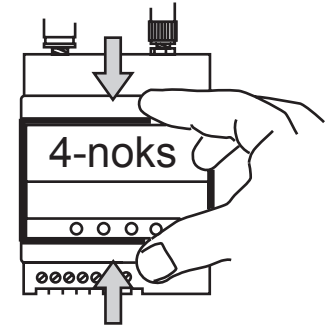

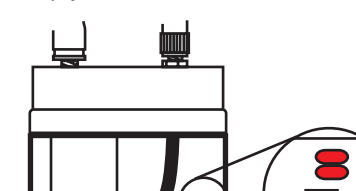

 $\overline{\phantom{a}}$  00  $\overline{\phantom{a}}$  00  $\overline{\phantom{a}}$ 00000000

**WARNING:** If you use a "dummy" Remote Display, make sure that the firmware version is V1059 or later.

NB: If there are problems in the association of the device, refer to paragraph Manual Disasociation, then repeat step 4.

## MANUAL DISASSOCIATION PROCEDURE

7KHIROORZL6URFHGUHZLOOEHHFHVVDUROURKDYHWRERHEWWHOO0RGHPWRDHZGPP5HPRWHO LVSOD<sub>D</sub>

a) Üe { oçekt@ekcoçe\Ab^A] lessi} \* ko } kt@ekto ] ka } å kbotto { k . it@kt . ok-i } \* els

b) UlessA-olATETAseco} asht@eko Ytto > hoh@ekij\*@tho}ht@ekto AboalaENOokacc Yate|^Alocateht@ekb \*tto}Ekle-elAtoht@ekJailA o-ÁleålŠÒÖsÁ] aceål» sticloseti

## a) remove the cover b) press the button

Acting on the In-House Display, follow the path: *Menu / Parameters / Minimum Power Threshold*

Enter a threshold level slightly bigger than the night consumption of inverter(s)

Acting on the In-house Display, enter the missing parameters, following the appropriate paths.

For a successful installation, set:

 $0.096$  GBP/kWh ESCX 44 DD OKY

- current day / hour (Menu/Set Date-Time - price of generated energy (Menu/Parameters/Price Produced Energy

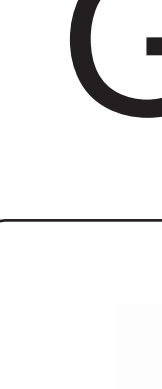

**4**

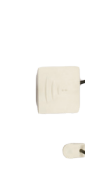

# **WHAT TO DO**

L

# **INTELLYMODEM: MOUNTING SCHEME**

## 1) Insert the SIM card

- make sure the device is not powered
- make sure the PIN number is NOT active (stick the SIM card into any mobile phone and deactivate the PIN code)
- remove the lid on the backside of the device
- place the SIM card as shown below, then slide the lid in the original position

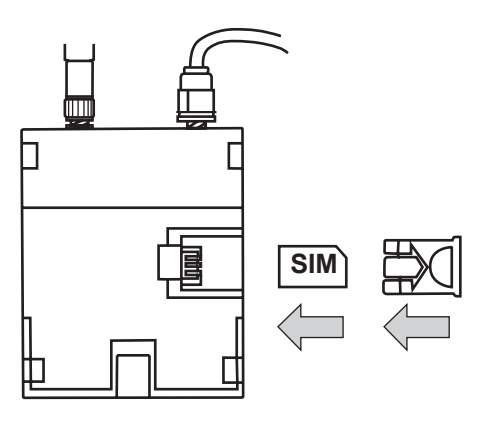

## 2) Install and supply **IntellyModem**

IntellyModem is provided with an internal button (P1) that permits to register the device to the portal in case of unseccessful registration (for external causes). To trigger this action, press the internal button until the LED ERROR remains steadily lit (around 6 seconds). To access the internal button, remove the frontal lid. The button is located to the lower-left side of the device.

- place it outside of electrical boxes

- avoid completely sealed areas or rooms without windows/doors

- keep the IntellyModem antenna at least 20 cm away from the generation

- meter
	-

- place IntellyModem in an elevated position (at least 1,5 m from the ground)

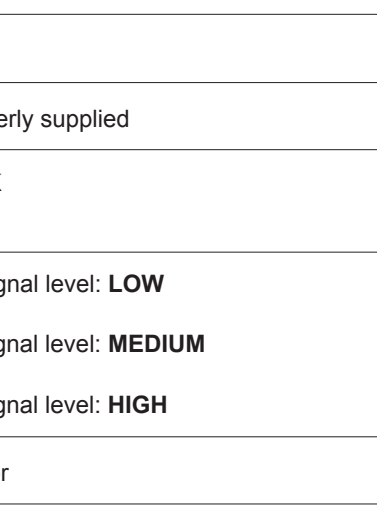

N

**1 A/T**

GRID

 $\frac{1}{2}$ 

## 3) Check the LED status and **make sure the device is working properly**

Once the device is powered, wait 15 seconds for the LED ERROR to stop blinking and check the LED status (see the scheme below)

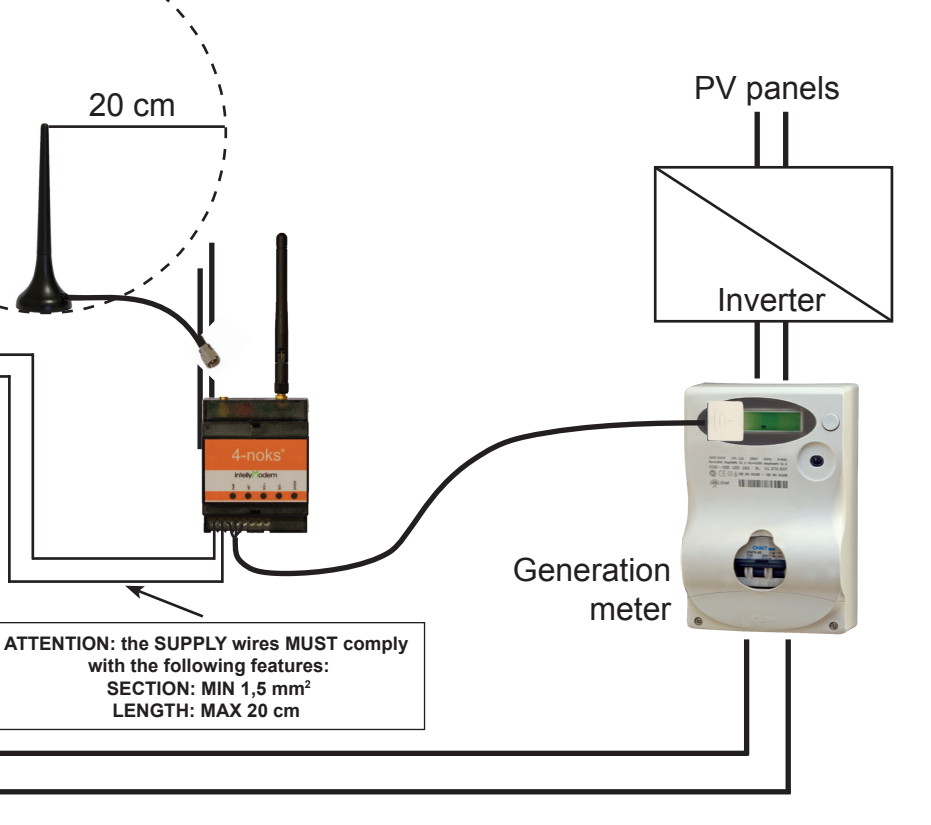

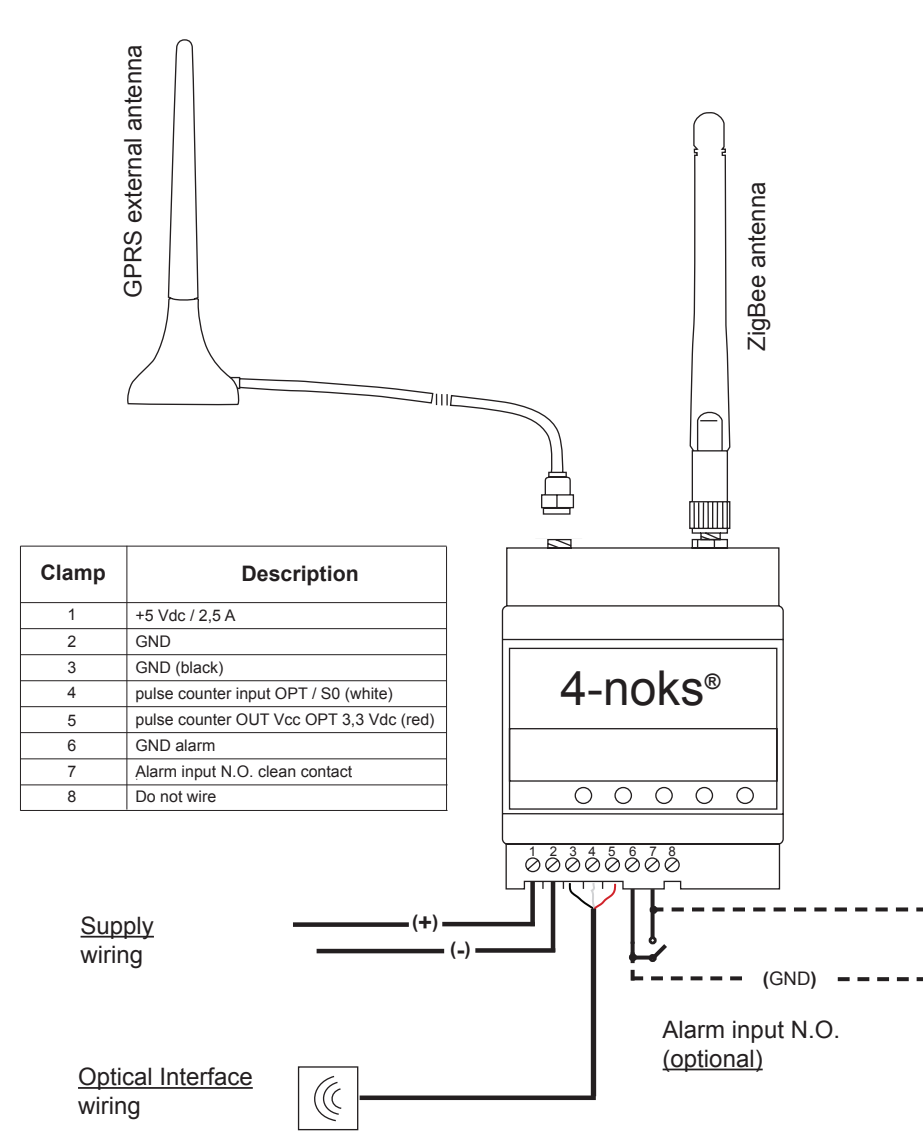

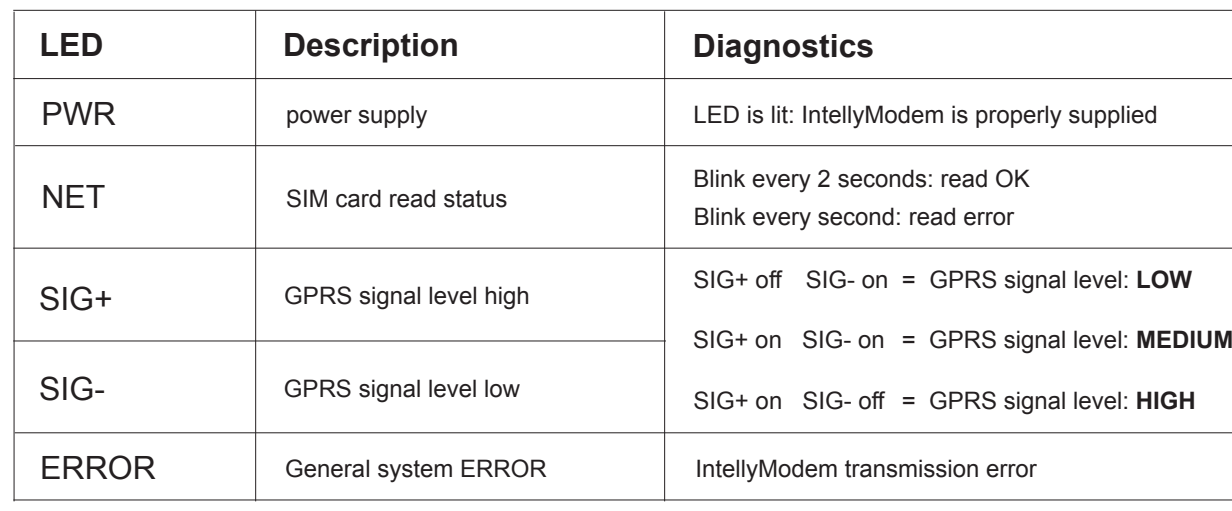

ATTENTION: if the pulse counting is performed with the S0 output, then wire clamps 3 and 4.

#### Mount the antenna as follows:

- a) place and mount the metal stirrup in an suitable position (please take note of the suggestions provided!)
- b) place the magnetic base of the antenna on the metal stirrup
- $\mathsf{b}_2$ ) as an alternative use the adhesive Velcro provided to place the antenna
- c) rollout the wire
- d) screw in the antenna cable connector to the Intellymodem connector highlighted by a red sticker

ATTENTION! Mind the following notes when installing the GPRS antenna: - place it far from netal structures

- 
- 
- 

The purpose of the external antenna is to improve the GPRS signal reception

# **MOUNTING THE GPRS ANTENNA**

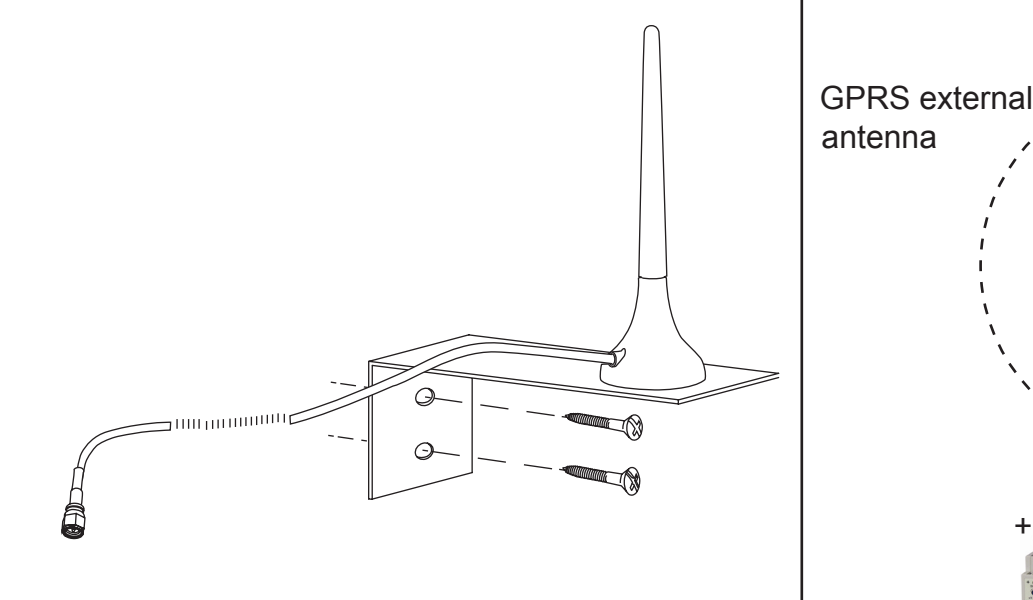

**ATT.N: KEEP ALL THE CABLES (INCLUDING THE SUPPLY CABLES) AT LEAST 10 CM AWAY FROM THE GPRS ANTENNA**